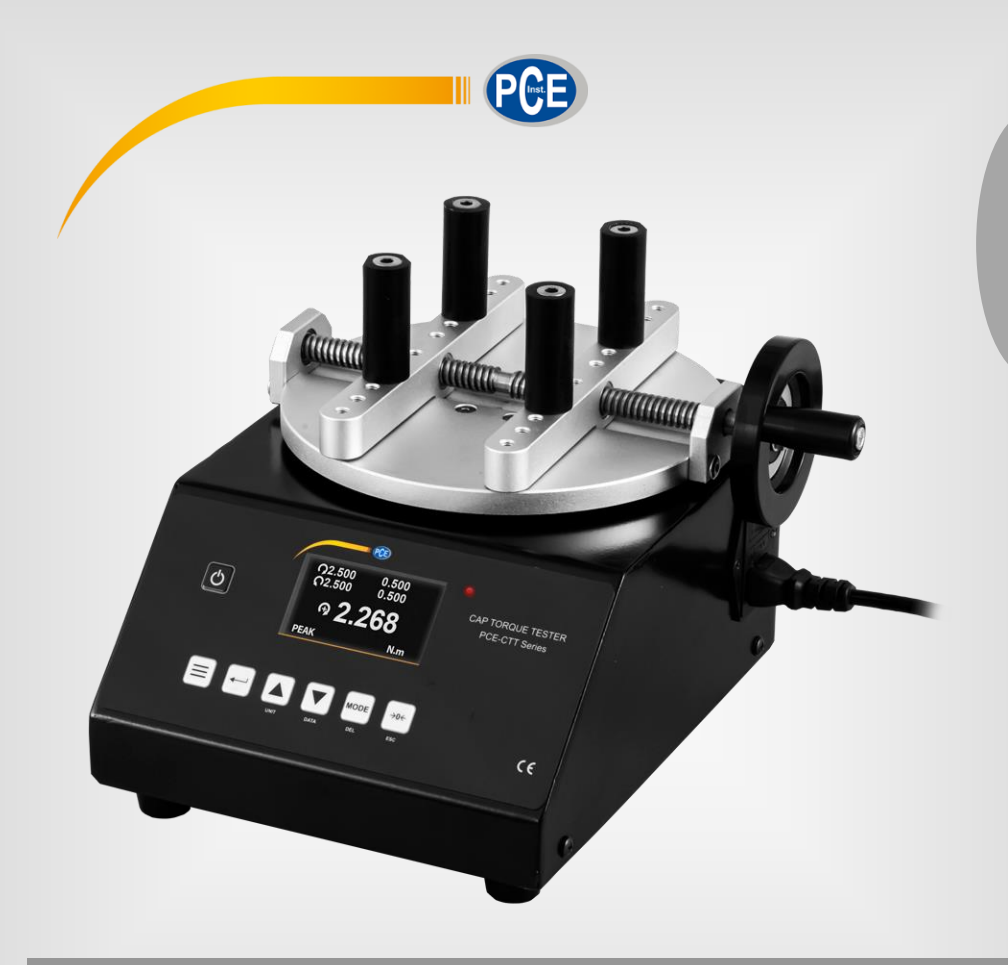

**Español**

# Manual de instrucciones

## Torquímetro serie PCE-CTT

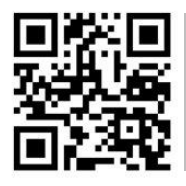

**Manual de usuario disponible en varios idiomas (français, italiano, español, português, nederlands, türk, polski, русский,** 中文**). Los encontrará en nuestra página web: www.pce-instruments.com**

> Última modificación: 15 Febrero 2021 v1.1

> > © PCE Instruments

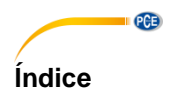

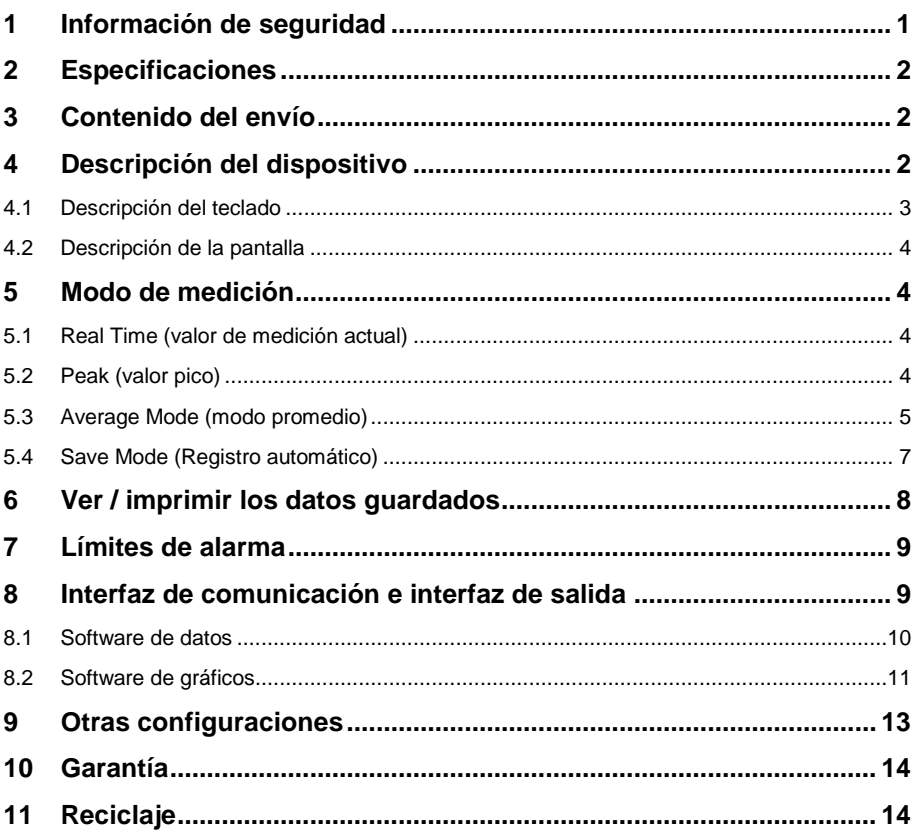

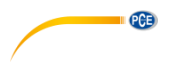

#### <span id="page-2-0"></span>**1 Información de seguridad**

Lea detenidamente y por completo este manual de instrucciones antes de utilizar el dispositivo por primera vez. El dispositivo sólo debe ser utilizado por personal cualificado. Los daños causados por no cumplir con las advertencias de las instrucciones de uso no están sujetos a ninguna responsabilidad.

- Este dispositivo debe utilizarse sólo en la forma descrita en el presente manual de instrucciones. En caso de que se utilice para otros fines, pueden producirse situaciones peligrosas.
- Utilice el dispositivo sólo si las condiciones ambientales (temperatura, humedad, etc.) están dentro de los valores límite indicados en las especificaciones. No exponga el dispositivo a temperaturas extremas, luz solar directa, humedad ambiental extrema o zonas mojadas.
- No exponga el dispositivo a golpes o vibraciones fuertes.
- La carcasa del dispositivo sólo puede ser abierta personal cualificado de PCE Instruments.
- Nunca utilice el dispositivo con las manos húmedas o mojadas.
- No se deben realizar modificaciones técnicas en el dispositivo.
- El dispositivo sólo debe ser limpiado con un paño húmedo. No utilice productos de limpieza abrasivos o a base de disolventes.
- El dispositivo sólo debe ser utilizado con los accesorios o recambios equivalentes ofrecidos por PCE Instruments.
- Antes de cada uso, compruebe que la carcasa del dispositivo no presente daños visibles. Si hay algún daño visible, el dispositivo no debe ser utilizado.
- El dispositivo no debe de utilizarse en atmósferas explosivas.
- El rango de medición indicado en las especificaciones no debe de excederse bajo ninguna circunstancia.
- El incumplimiento de las instrucciones de seguridad puede causar daños en el dispositivo y lesiones al usuario.
- Debe de utilizar guantes y una pantalla protectora durante el proceso de la prueba para evitar lesiones.

No nos hacemos responsables de los errores de imprenta y de los contenidos de este manual. Nos remitimos expresamente a nuestras condiciones generales de garantía, que se encuentran en nuestras Condiciones Generales.

Si tiene alguna pregunta, póngase en contacto con PCE Ibérica S.L. Los datos de contacto se encuentran al final de este manual.

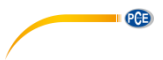

### <span id="page-3-0"></span>**2 Especificaciones**

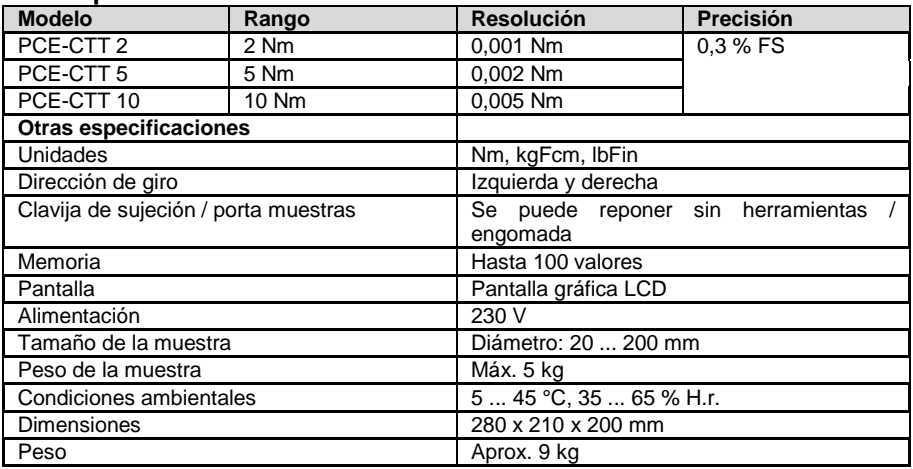

### <span id="page-3-1"></span>**3 Contenido del envío**

- 1 x Torquímetro serie PCE-CTT
- 1 x Cable USB
- 1 x Cable de alimentación
- 1 x Software
- 1 x M6 con hexágono interior
- 1 x M5 con hexágono interior
- 4 x Pies engomados
- 4 x Clavijas engomadas
- 1 x Manual de instrucciones

### <span id="page-3-2"></span>**4 Descripción del dispositivo**

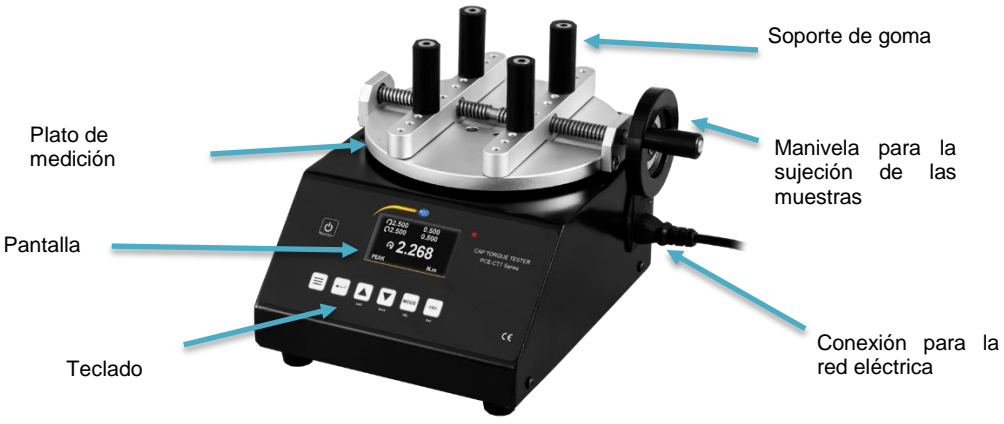

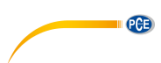

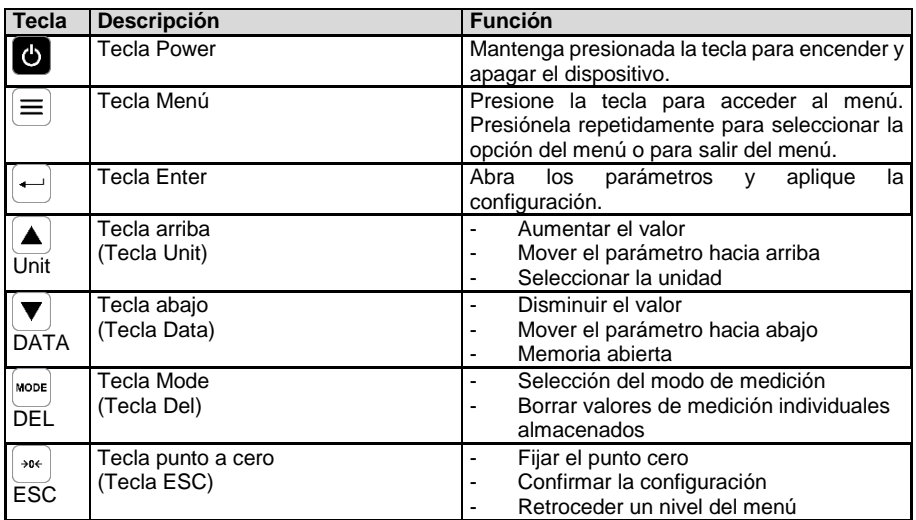

### <span id="page-4-0"></span>**4.1 Descripción del teclado**

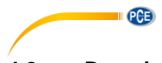

<span id="page-5-0"></span>**4.2 Descripción de la pantalla**

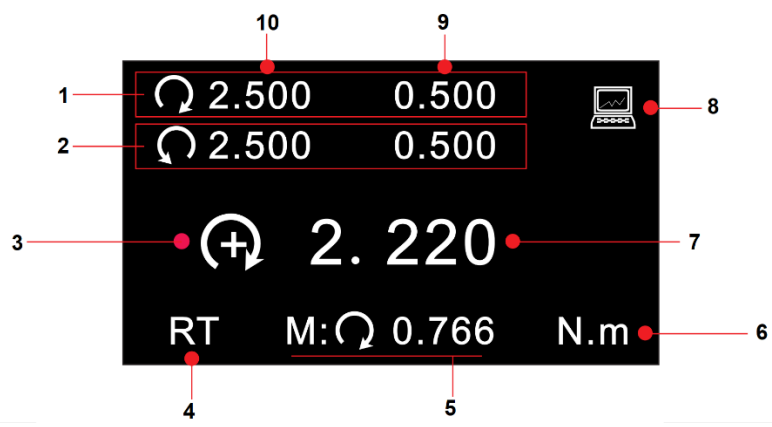

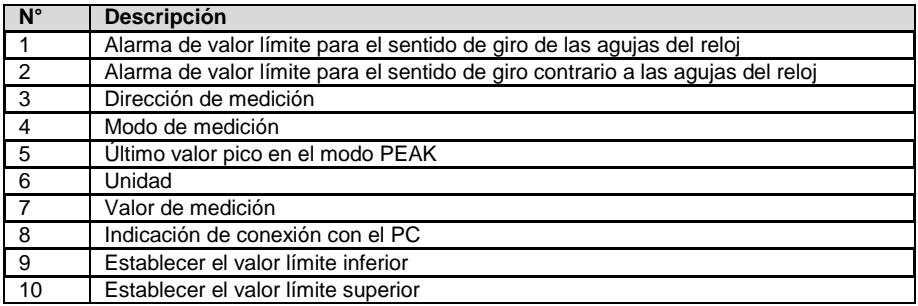

#### <span id="page-5-1"></span>**5 Modo de medición**

Hay cuatro modos de medición diferentes para este dispositivo de medición de torque. Si el valor de medición está fuera del rango de medición, se mostrará en la pantalla "OVER" y sonará una señal acústica. Solo cuando el valor de medición está de nuevo dentro del rango de medición, se puede reanudar una medición normal.

Para pasar de un modo a otro, presione la tecla "MODE" en el modo de medición. El modo de medición actual se muestra debajo del valor de medición.

#### <span id="page-5-2"></span>**5.1 Real Time (valor de medición actual)**

<span id="page-5-3"></span>En el modo Real Time (RT), el valor de medición actual se muestra continuamente.

#### **5.2 Peak (valor pico)**

En el modo Peak (PK), se mostrará y se mantendrá el valor de medición máximo. Este modo de medición se puede utilizar para fuerza de tracción y compresión. Con la tecla  $\Rightarrow$  0  $\leftarrow$  " se pone a cero el valor Peak.

# **PCE**

#### <span id="page-6-0"></span>**5.3 Average Mode (modo promedio)**

En el modo Average (AVG), se muestra el valor promedio de una medición. Hay dos funciones diferentes para este modo de medición.

**MOD1:** Con esta función, el valor promedio de la curva de fuerza se muestra a partir de la fuerza mínima establecida y durante el período de tiempo establecido.

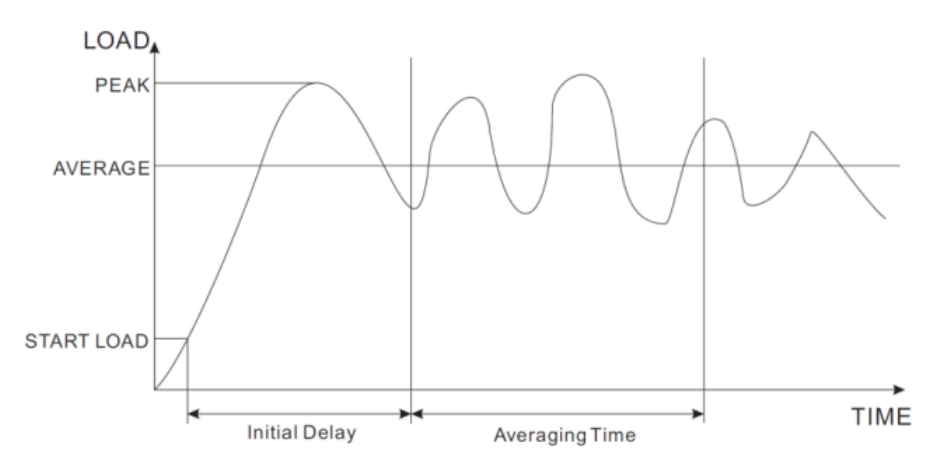

**MOD2:** Esta función calcula el promedio por encima del valor medido mínimo establecido. Cuando el valor de medición vuelve a quedar por debajo del valor mínimo establecido, la medición finaliza. Este procedimiento de medición es posible durante un período de 10 minutos. Siempre que no se exceda el tiempo de medición de 10 minutos, esta medición se puede reanudar en cualquier momento.

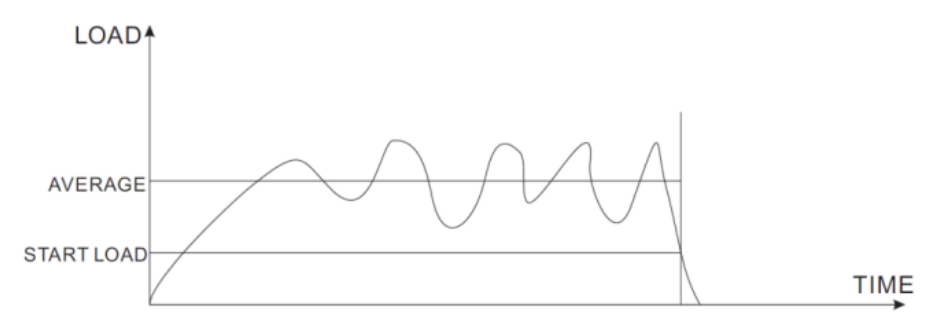

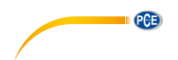

Para realizar la configuración de este modo de medición, presione la tecla  $\equiv^{\mu}$  dos veces.

#### **SET AVERAGE MODE**

Start Load: 69.0 Initial Delay: 6.5 Averaging Time: 29.0 Average Mode: MOD1

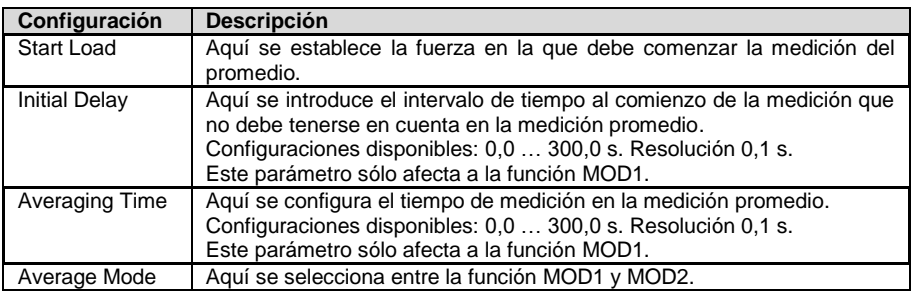

Para seleccionar un parámetro, utilice las teclas de flecha. Presione la tecla "Enter" para seleccionar un parámetro. Utilice de nuevo las teclas de flecha para cambiar las propiedades del parámetro. Presione de nuevo la tecla "Enter", para confirmar la configuración.

#### **5.3.1 Procedimiento de medición**

Si se muestra en la pantalla "WAIT", el dispositivo espera hasta que se aplique la carga mínima establecida.

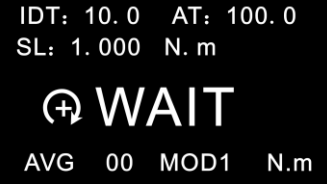

Si se muestra en la pantalla "DELAY", el dispositivo espera hasta que haya transcurrido el tiempo mínimo configurado.

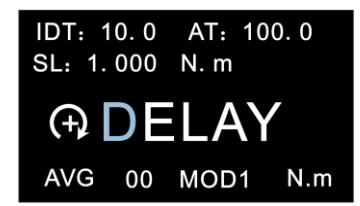

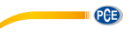

Si la carga mínima está presente y ha transcurrido el tiempo mínimo, comenzará la medición real. Se mostrará en la pantalla "AVE…". Se realiza la medición. Durante esta medición no es posible ver el valor de medición actual.

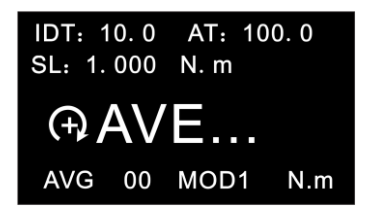

Una vez finalizada la medición, se mostrará en la pantalla "DONE". Entonces obtendrá el valor promedio de la medición.

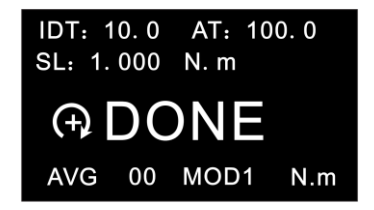

Para restablecer el valor promedio para iniciar una nueva medición, presione la tecla " $\rightarrow$ 0 $\leftarrow$ ". El valor medido se guarda al mismo tiempo. Se pueden almacenar hasta 10 valores de medición.

#### <span id="page-8-0"></span>**5.4 Save Mode (Registro automático)**

En el modo "SAVE Mode" se pueden guardar los valores máximos medidos en una sola medición. Dispone de una memoria para 100 valores de medición (posición de memoria número 00 ... 99). El número de posiciones de memoria utilizadas se muestra a la izquierda de "SAVE".

En cuanto se completa un ciclo de medición, se guarda automáticamente el valor de medición más alto. Se recomienda almacenar permanentemente los datos de medición en un PC externo, ya que los valores de medición almacenados en el medidor podrían perderse.

La carga mínima para esta función se establece en los ajustes de "Save Load". Esto se encuentra en la tercera página del menú "OTHER SETTINGS".

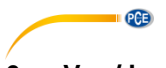

#### <span id="page-9-0"></span>**6 Ver / imprimir los datos guardados**

Para evaluar los datos guardados, presione la tecla "DATA". Luego seleccione "Save Mode Data" para los datos guardados en el modo "SAVE" o "Average Mode Data", para ver los datos guardados en el modo "AVE".

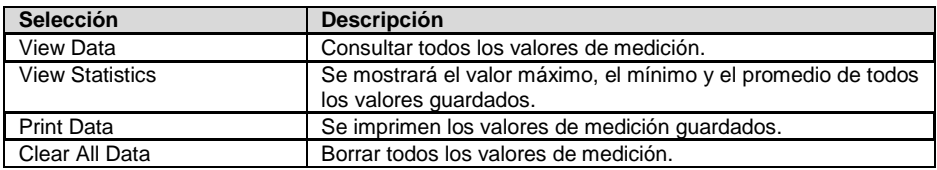

En "View Data" se muestra el número de posición de la memoria, el sentido de giro y el valor de medición. Ahora puede seleccionar un valor de medición con las teclas de flecha. Para

pasar de una página a otra, presione la tecla  $\equiv^{\mathbb{R}}$ . Para borrar un solo valor de medición, presione la tecla "DEL" una vez.

 $>00=C$  2.200 01 =  $C$  2.205  $02 = C$  2.215  $03 = C$  2.225  $04 = C$  2.205  $05 = C$  2.215  $06 = C$  2.220  $07 = C$  2.235  $08 = C$  2.240  $09 = C$  2.250 Page 01/Total 10  $N.m$ 

Se muestran el valor máximo, el mínimo y el promedio de todos los valores de medición guardados.

**DATA STATISTICS** 

Max. Load: 2.500  $N. m$ Min. Load: 1.200  $N. m$ Average Load: 2. 200 N. m Data Total: 20

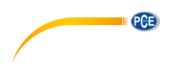

### <span id="page-10-0"></span>**7 Límites de alarma**

La función de límites de alarma es útil, por ejemplo, para comprobar durante el control de calidad si el objeto de ensayo funciona dentro de las tolerancias especificadas. Aquí se pueden establecer dos límites. Si el valor de medición es inferior al límite inferior configurado "Lower Limit", se encenderá el LED rojo y verde. Si el valor medido se encuentra entre el valor "Higher Limit" y el valor "Lower Limit", solo se encenderá el LED verde. Si también se supera el "Higher Limit", solo se encenderá el LED rojo.

**Nota:** Esta función sólo está disponible en los modos de medición RT, PK y Save.

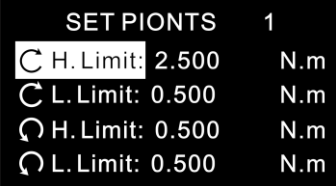

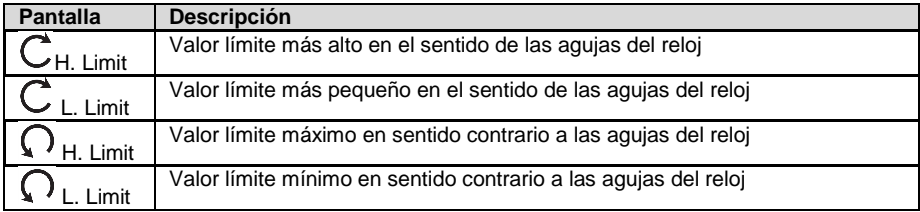

Utilice las teclas de flecha para seleccionar el parámetro deseado. Presione la tecla "Enter", para modificar este valor. A continuación, puede utilizar las teclas de flecha para cambiar el valor según sea necesario. Confirme la entrada con la tecla "Enter". Presione la tecla "ESC" para volver al modo de medición.

**Nota:** El segundo valor límite debe ser siempre superior al primer valor límite ajustado. Los valores ajustados se muestran por encima de la lectura en el modo de medición.

#### <span id="page-10-1"></span>**8 Interfaz de comunicación e interfaz de salida**

Hay dos programas diferentes para el dispositivo de medición del torque. No es necesario instalar ambos programas. Si el ordenador no encuentra los controladores correctos, los encontrará en la carpeta de instalación.

Con el software de datos se puede leer y procesar la memoria. Con el software Graph, los valores de medición actuales pueden transferirse en directo a un PC y transmitirse tanto en forma de gráfico como de tabla.

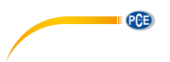

#### <span id="page-11-0"></span>**8.1 Software de datos**

Con el software de datos, los datos almacenados pueden transferirse directamente a un PC.

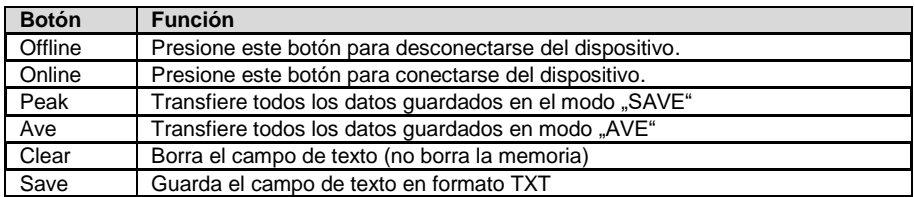

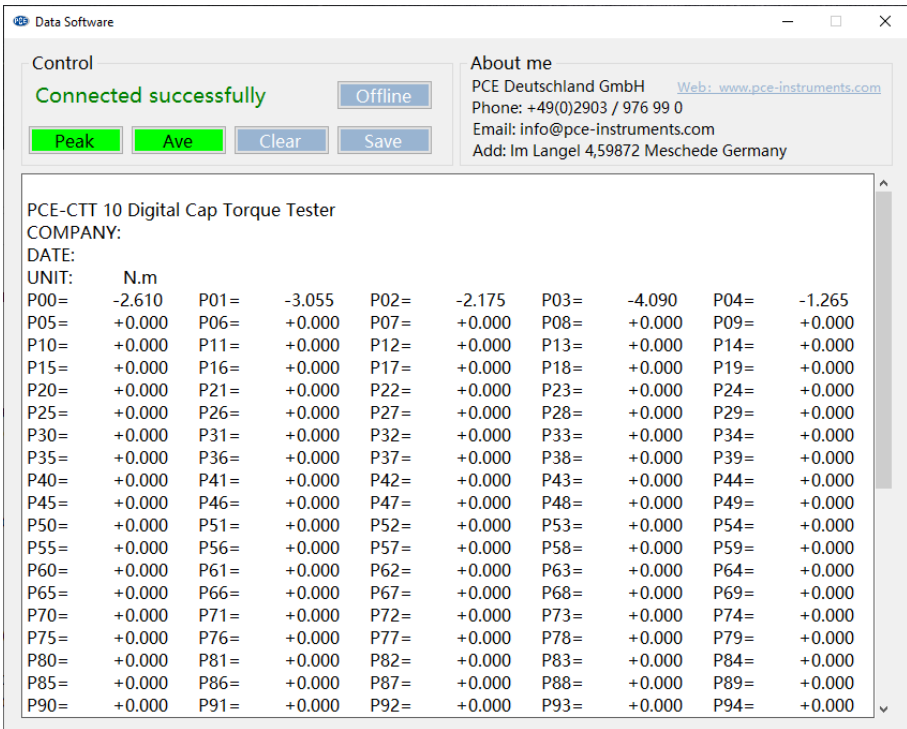

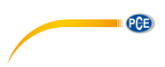

#### <span id="page-12-0"></span>**8.2 Software de gráficos**

El software de gráficos permite visualizar en directo todos los datos en el PC. Al abrir el programa, aparece primero una lista de gráficos con los colores que se hayan establecido.

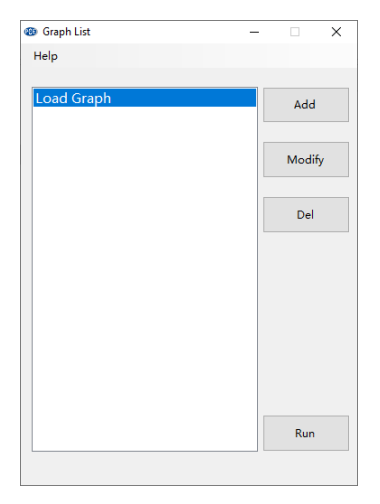

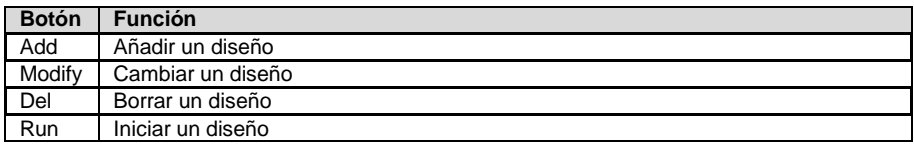

Cuando se crea o edita un diseño, aparece la siguiente ventana. Aquí puede cambiar el nombre y establecer los colores según sea necesario.

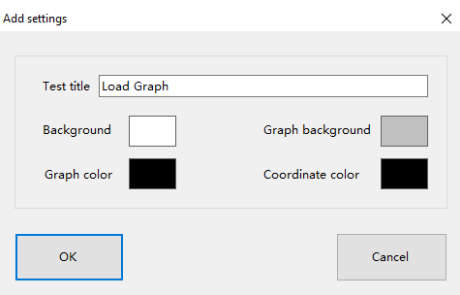

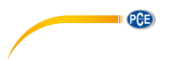

Una vez seleccionada la disposición, se abre la siguiente ventana:

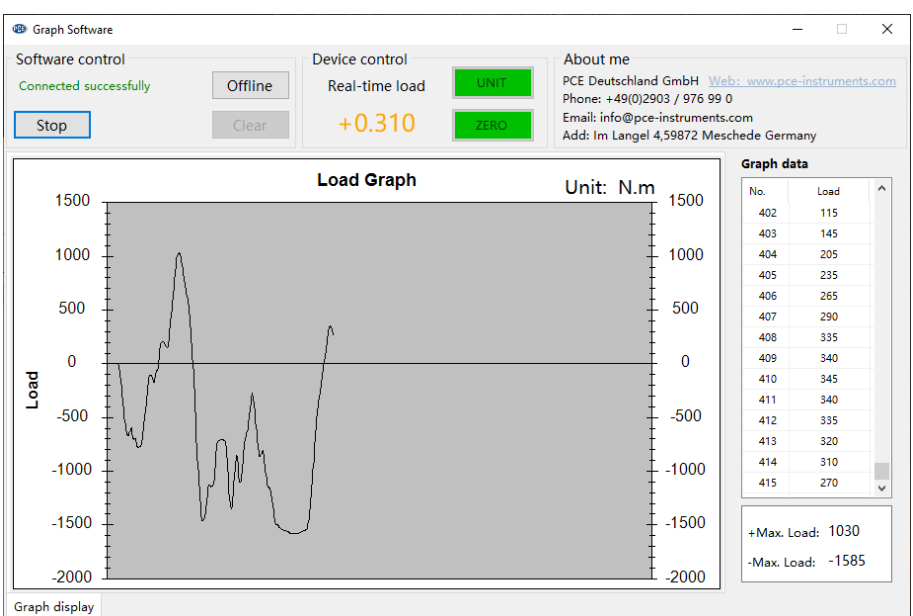

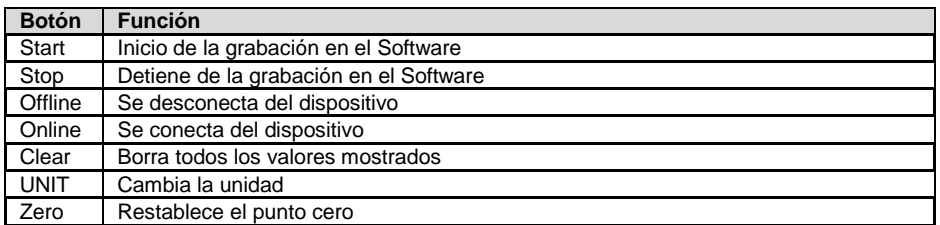

Para guardar los datos mostrados, presione el botón derecho del ratón en el gráfico

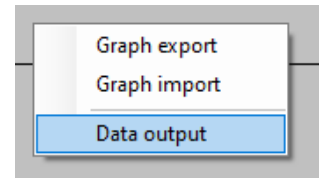

Aquí puede exportar el gráfico y también importarlo de nuevo. Los datos también se pueden exportar a un formato TXT a través de "Data output".

**Nota importante:** El gráfico exportado sólo puede visualizarse de nuevo a través del software.

### <span id="page-14-0"></span>**9 Otras configuraciones**

Puede acceder a otras configuraciones del dispositivo presionando tres veces la " $\equiv$  ". Accederá a la página "Other Settings".

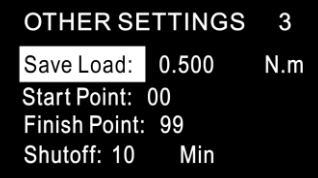

 $PGE$ 

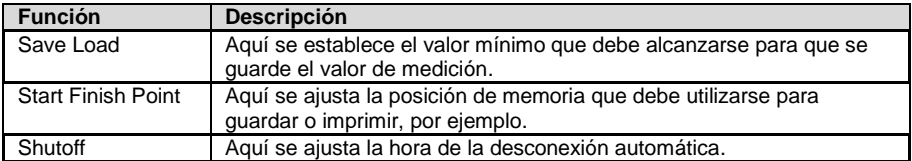

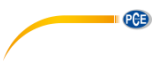

#### <span id="page-15-0"></span>**10 Garantía**

Nuestras condiciones de garantía se explican en nuestras Condiciones generales, que puede encontrar aquí[: https://www.pce-instruments.com/espanol/impreso.](https://www.pce-instruments.com/espanol/impreso)

#### <span id="page-15-1"></span>**11 Reciclaje**

Por sus contenidos tóxicos, las baterías no deben tirarse a la basura doméstica. Se tienen que llevar a sitios aptos para su reciclaje.

Para poder cumplir con la RII AEE (devolución y eliminación de residuos de aparatos eléctricos y electrónicos) retiramos todos nuestros aparatos. Estos serán reciclados por nosotros o serán eliminados según ley por una empresa de reciclaje. Puede enviarlo a:

PCE Ibérica SL C/ Mayor 53, Bajo 02500 Tobarra (Albacete) España

Para poder cumplir con la RII AEE (recogida y eliminación de residuos de aparatos eléctricos y electrónicos) retiramos todos nuestros dispositivos. Estos serán reciclados por nosotros o serán eliminados según ley por una empresa de reciclaje.

RII AEE – Nº 001932 Número REI-RPA: 855 – RD. 106/2008

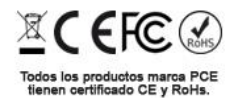

#### **Información de contacto PCE Instruments**

#### **Alemania Francia España**

PCE Deutschland GmbH **PCE Instruments France EURL** PCE Ibérica S.L.<br>
Im Langel 4 23. rue de Strasbourg Calle Mayor. 53 Im Langel 4 23, rue de Strasbourg<br>
D-59872 Meschede<br>
G7250 Soultz-Sous-Fo D-59872 Meschede 67250 Soultz-Sous-Forets 02500 Tobarra (Albacete) Deutschland France España en España Tel.: +49 (0) 2903 976 99 0 Tel.: +33 (0) 972 3537 17 Tel.: +34 967 543 548<br>Fax: +49 (0) 2903 976 99 29 Fax: +33 (0) 972 3537 18 Fax: +34 967 543 542 Fax: +49 (0) 2903 976 99 29 info@pce-instruments.com info@pce-france.fr info@pce-iberica.es

#### **Reino Unido Italia Turquía**

PCE Instruments UK Ltd **PCE Italia s.r.l.** PCE Teknik Cihazları Ltd.Şti.<br>
Unit 11 Southnoint Business Park Via Pesciatina 878 / B-Interno 6 Halkalı Merkez Mah Unit 11 Southpoint Business Park Via Pesciatina 878 / B-Interno 6 Halkalı Merkez Mah. Ensign Way, Southampton Hampshire Capannori (Lucca) 34303 Küçükçekmece - İstanbul United Kingdom, SO31 4RF **Italia** Italia **Internal Türkiye** Türkiye Tel: +44 (0) 2380 98703 0 Tel: +39 0583 975 114 Tel: 0212 471 11 47 Fax: +44 (0) 2380 98703 9 Fax: +39 0583 974 824 Faks: 0212 705 53 93 info@pce-instruments.co.uk info@pce-italia.it info@pce-cihazlari.com.tr www.pce-instruments.com/english www.pce-instruments.com/italiano www.pce-instruments.com/turkish

#### **Países Bajos China China Hong Kong**

#### **Estados Unidos**

PCE Americas Inc. 1201 Jupiter Park Drive, Suite 8 Jupiter / Palm Beach 33458 FL USA Tel: +1 (561) 320-9162 Fax: +1 (561) 320-9176 info@pce-americas.com www.pce-instruments.com/us

PCE Brookhuis B.V. PCE (Beijing) Technology Co., Limited PCE Instruments HK Ltd.<br>
Institutenwed 15 1519 Room. 6 Building Unit J. 21/F.. COS Centre 1519 Room, 6 Building 7521 PH Enschede Zhong Ang Times Plaza 56 Tsun Yip Street Nederland No. 9 Mentougou Road, Tou Gou District Kwun Tong Telefoon: +31 (0)53 737 01 92 102300 Beijing, China Kowloon, Hong Kong info@pcebenelux.nl Tel: +86 (10) 8893 9660 Tel: +852-301-84912 www.pce-instruments.com/dutch info@pce-instruments.cn jyi@pce-instruments.com www.pce-instruments.cn www.pce-instruments.cn

www.pce-instruments.com/deutsch www.pce-instruments.com/french www.pce-instruments.com/espanol

PCE